## **РОЗРОБКА ФІЛЬТРУ SAGE ДЛЯ СДН MOODLE**

С. О. Семеріков, С. В. Шокалюк, Ю. В. Плющ, І. С. Мінтій, В. В. Ткачук Україна, м. Кривий Ріг, Криворізький національний університет semerikov@gmail.com

На сьогодні у світі накопичено значний досвід використання систем дистанційного навчання (СДН, зокрема Moodle) та систем комп'ютерної математики (СКМ, зокрема Sage). При автономному використанні СКМ відсутня автоматизація оцінювання навчальних досягнень, а автономне використання СДН позбавляє можливості розв'язання математичних задач безпосередньо у середовищі самої системи. Тому проблема організації взаємодії цих систем є досить актуальною.

Вирішенням зазначеної проблеми є інтеграція СДН та СКМ у діяльнісне середовище з єдиним Web-інтерфейсом.

Така інтеграція може бути здійснена на трьох рівнях:

– на рівні фреймової інтеграції Web-інтерфейсів (т. зв. Webінтеграція або фреймова інтеграція);

– на рівні організації тестового контролю знань (т. зв. модульна інтеграція);

– на рівні інтеграції елементів блокнотного інтерфейсу ММС у інформаційні ресурси СДН (т. зв. глобальна або функціональна інтеграція).

Фреймова інтеграція може бути здійснена незалежно від того, чи є СДН та СКМ відкритими програмними середовищами, чи ні. Для цього необхідна оснащеність СДН режимом подання інформаційних ресурсів у вікні браузера на сторінці фреймової структури.

Модульна та функціональна інтеграція можлива лише за умови розширюваності СДН та відкритості як системи дистанційного навчання, так і СКМ. Зазначені властивості є визначальними характеристиками СДН Moodle та СКМ Sage.

Реалізація інтеграції Moodle та Sage на рівні фреймової інтеграції надає можливість під час роботи над розв'язуванням математичних задач у середовищі Sage виконувати звернення до інших інформаційних ресурсів курсу. Для здійснення фреймової інтеграції достатньо під час налагодження параметрів відкриття робочого вікна Sage при виборі відповідного посилання задати режим його подання у поточному вікні браузера.

В результаті модульної інтеграції СКМ Sage та СДН Moodle, користувач отримує потужний інструментарій для роботи з матеріалами математичного характеру. При цьому можливе обчислення виразів алгебраїчного типу засобами СКМ Sage, не полишаючи середовища СДН Moodle.

Для реалізації інтеграції другого рівня СДН Moodle та СКМ Sage було розроблено фільтр Sage для СДН Moodle.

Зв'язок СДН та СКМ реалізовано за протоколом XML-RPC. Код серверної частини (файл sage2tex.py), наведений нижче, написаний мовою Python:

```
#!/usr/bin/env sage –python
from SimpleXMLRPCServer import SimpleXMLRPCServer
from sage.all import Sage
from string import *
s=Sage()
server=SimpleXMLRPCServer(("192.168.56.101",7777))
server.register_introspection_functions()
def f(expr):
  print "Expr=%s"%expr
  result=s.eval("pretty print default(True); %s "%expr)
   result=replace(result,"</span></html>","")
   result=replace(result,"<html><span 
\class=\'math \newcommand{\\Bright}{1}{\mathbb{f#1}}", "")
  print "Res=%s"%result
   return result
server.register function(f)
print f('x^2+2*x+1')server.serve forever()
```
Першим кроком є створення екземпляру класу SimpleXMLRPCServer і вказання йому хосту та порту для прослуховування вхідних запитів (в нашому випадку (("192.168.56.101",7777). Потім ми визначаємо функцію, яка буде частиною служби, та реєструємо її. За допомогою методу eval() передаємо вираз для обчислення. Останнім кроком встановлюємо сервер в нескінченний цикл отримання запитів і відповідей на них.

У файлі filtersettings.php визначаємо параметри налаштувань, які необхідні для подальшої роботи фільтра:

```
<?php
$settings->add(new 
admin_setting_configtext('filter_sage_host',
  get_string('sage_host', 'filter sage'),
   get_string('confighost', 'filter_sage'), '192.168.56.101', 
PARAM_HOST));
$settings->add(new 
admin_setting_configtext('filter_sage_port',
  get_string('sage_port', 'filter_sage'),
  get string('configport', 'filter sage'), '7777',
PARAM_INT));
$settings->add(new
```

```
admin setting configtext ('filter sage uri',
  get string ('sage uri', 'filter sage'),
  get string('configuri', 'filter sage'), '', PARAM URL));
```
 $2>$ 

Цей код визначає форму для введення адреси та порту віддаленого серверу.

Код головного файлу фільтра (filter.php), який власне приймає текст для опрацювання та повертає результат, навелений нижче:

```
\langle?php\rangle// To activate this filter, add a line like this to vour
// list of filters in your Filter configuration:
                                                              \frac{1}{2}filter/sage/filter.php 2010.28.10 20:31
require once("$CFG->dirroot/filter/sage/xmlrpc-utils.php");
function sage filter ($courseid, $text) {
  global $CFG;
/// Do a quick check using stripos to avoid unnecessary work
  if (!preq match('/\[saqe/i',$text)) {
    return $text;
  \lambda// [sage] expression [/sage]
  preq match all('/\[saqe](.+?)\[\/saqe]/is', $text,
$matches);
  for (\frac{1}{2} - 0; \frac{1}{2} < \frac{1}{2}) ($matches[0]); \frac{1}{2} (
   $texexp = $$matches[1][$i];$texexp = eregi replace("<br[[:space:]]*\/?>", '',
$texexp);
      $request=array(
            'host' => $CFG->filter\;sage\;host,'port' => SCFG \rightarrow filter sage port,
            'uri' => $CFG->filter sage uri
      \cdot$request['method'] = 'f';$request['args']=array($texexp);
    $texexp=xu rpc http concise($request);
    $texexp=str replace(array("\n","\r","\t"," "),'',
$texexp);
    if (preq match('/Error/i', $texexp)) {
      $texeerv='ERROR';
    \mathcal{E}$text = str replace($matches[0][$i], '$$'.$texexp.'$$',
$text\rightarrowreturn $text;
\mathcal{E}?
```
Роздивимось його більш докладніше. Спочатку підключаємо файл xmlrpc-utils.php, який безпосередньо формує XML запит та приймає відповідь від сервера для повернення результату у головний файл.

Функція sage\_filter() приймає як параметри ідентифікатор курсу та фрагмент тексту для фільтрації.

Спочатку за допомогою функції preg\_match ('/\[sage/i', \$ text) здійснюємо швидку перевірку, чи містить текст теги [sage] і якщо ні, то повертаємо текст без змін. В іншому випадку, якщо зазначений тег знайдено, проводимо подальший аналіз тексту. Таким чином знаходимо всі входження виразів, укладених між тегами [sage] [/sage].

Беремо цей вираз, видаляємо зайві пробільні символи та формуємо масив даних для подальшої передачі в якості аргументу функції xu\_rpc\_http\_concise (\$request), яка викликає метод XML-RPC на сервері та повертає відповідь. Відповідь аналізуємо на наявність помилок; якщо вираз включає повідомлення про помилку, змінній \$texexp присвоюємо значення «ERROR».

Слід зазначити, що відповідь, отримана від сервера, має формат LaTeX. Для природного відображення математичного виразу потрібно передати його для опрацювання фільтру TeX. Саме тому результат обчислень або повідомлення про помилку укладаємо в подвійній знак \$\$. Наприклад, якщо  $\xi$ texexp = x, то отримаємо вираз  $\$  x \ $\xi$  (ці  $\xi$  $\xi$  – ознаки початку та кінця формату TeX). Цей вираз повертаємо для відображення.

Для використання розробленого фільтру математичних обчислень необхідні наступні вимоги:

– вже встановлена копія Moodle;

– для використання сервера XML-RPC у Sage також знадобиться підтримка XML-RPC в PHP;

– також для використання сервера XML-RPC у Sage знадобиться копія Sage, яку можна отримати за посиланням http://www.sagemath.org/ та встановити відповідно до інструкцій на їхньому сайті.

Щоб використовувати фільтр Sage, потрібно виконати наступні кроки:

1. Скопіювати папку Sage разом з її вмістом (файли filter.php, filtersettings.php та xmlrpc-utils.php) у каталог moodle/filter, що міститься на верхньому рівні каталогу, в якому розгорнута СДН Moodle.

2. Для запуску сервера XML-RPC у Sage буде потрібна встановлена копія Sage та виконати файл sage2tex.py. Він буде працювати як сервер XML-RPC. Для цього слід виконати команду:

sage -python sage2tex.py

Тестування фільтру виконувалося у середовищі локальної версії

СДН Moodle 1.9.3 та за допомогою Web-СКМ Sage v4.3, розгорненому у середовищі VirtualBox-3.1.6 під керуванням операційної системи Ubuntu  $\overline{\text{L}}$ inux.

Для застосування фільтру Sage необхідно в блоці «Администрирование» вибрати пункт «Модули», потім «Настройки фильтров» та підключити його (зображення відкритого ока). Наступним підключити фільтр TeX. Фільтр TeX перш за все використовується, щоб відтворити математичні формули в межах ресурсів Moodle. Приклад підключення фільтрів Sage та TeX показано на рис. 1.

| Настройки фильтров    |                                         |   |           |
|-----------------------|-----------------------------------------|---|-----------|
|                       | <b>Active filters</b>                   |   |           |
| Название              | Отключить/Включить Вверх/Вниз Установки |   |           |
| Sage                  | 卷                                       | T | Установки |
| Формулы в формате ТеХ | æ,                                      |   | Установки |

Рис. 1. Сторінка для управління фільтрами з підключеними фільтрами

Сторінка «Настройки фильтров» дозволяє визначати, які фільтри застосовані до тексту і в якому порядку. Вона також забезпечує доступ до сторінки налаштування параметрів для деяких фільтрів. Для цього потрібно натиснути посилання «Установки» або в блоці «Администрирование» на назву фільтру. Приклад налаштувань (задаємо адресу та порт віддаленого серверу) для фільтру Sage наведений на рис. 2.

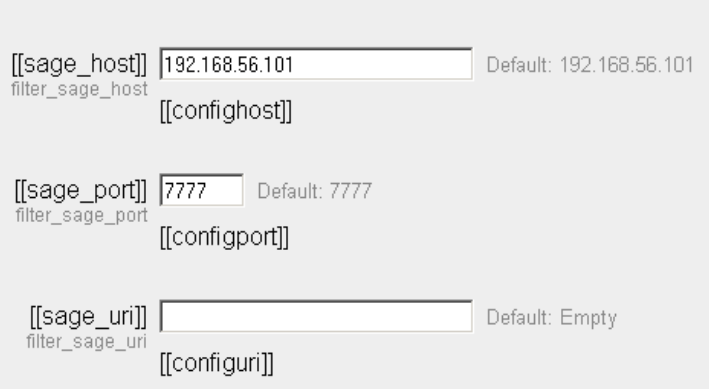

Рис. 2. Форма для визначення налаштувань фільтру Sage

Приклад введених виразів СКМ Sage та укладених у відповідні теги на сторінках СДН Moodle наведений на рис. 3.

Фільтри можна застосувати до більшості текстів користувачів Moodle безпосередньо перед їх відображенням. На рис. 4 представлені результати виконання обчислення та перетворень математичних виразів за допомогою фільтрів Sage та TeX.

## Тестова сторінка

Розв'язуємо рівняння solve( $x^3 - 1 = 0, x$ ) = [sage] solve( $x^3 - 1 = 0, x$ ) [/sage]

А це відображення обчислення матриці [sage]matrix([[1,3],[2,4]])^-3[/sage]

А це вираз з помилкою тому отримуємо попередження  $4/0 =$  [sage] $4/0$ [/sage]

А це ще один приклад: integral(sin(x))  $[saqelintegral(sin(x))]$ /sage]

Рис. 3. Приклад виразів мовою Sage

## Обчислення виразів за допомогою фільтру SAGE

СЛВ ⊫ ОВ ⊫ Ресурсы ⊫ test

Тестова сторінка

Розв'язуємо рівняння

solve(x<sup>3</sup>-1==0,x) = 
$$
\left[x = \left(\frac{1}{2}I\right)\sqrt{3}-\frac{1}{2}, x = -\left(\frac{1}{2}I\right)\sqrt{3}-\frac{1}{2}, x = 1\right]
$$

А це відображення обчислення матриці

 $-\frac{81}{8}$  $\begin{pmatrix} -\frac{59}{4} \\ \frac{27}{4} \end{pmatrix}$ 

А це вираз з помилкою тому отримуємо попередження  $4/0 = ERROR$ 

A це ще один приклад: integral(sin(x))  $-\cos(x)$ 

Рис. 4. Результат обчислення виразів СКМ Sage